## **Custom Music**

If you don't want to listen the game's sound, if you want listen your playlist, follow our tips.

The structure of the "Music" folder in the My Documents/EA GAMES/The Sims 2 directory, is show in the image here on the left. The game can read all files in mp3 format, so you can place your favourite songs in these folders.

The original game's file remain on its place and so you'll listen these tracks too.

How can you divide your songs? Follow is the description of every subfolder.

- **build:** music of build mode
- **buy:** music of buy mode
- **cas:** music of Create a family mode
- **hiphop:** music of sim-radio, hiphop type
- **metal:** music of sim-radio, metal type
- **nhood:** music listen during the neighborhood's loading
- **pop:** music of sim-radio, pop type
- **rnb:** music of sim-radio, rnb type
- **salsa:** music of sim-radio, salsa type
- **tecno:** music of sim-radio, tecno type

If you have **Free Time** you can add custom channel.

 Everywhere is not possible delete default music. If you delete that files you have serious problem with the game. The only thing you can do is deactivate songs by edit the audio setting as in the image below:

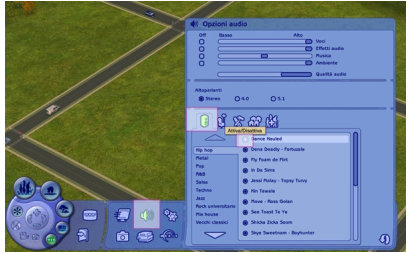

## **Extract game music**

.

 If you want extract the music from the game as mp3 for listen them where you aren't playing or for movie making the follow is the solution.

 You need a tool this time: **Simpe**. You can find more detail and link to download this tool on this page

 [Now, if yo](index.php?option=com_content&view=article&id=40:simpe&catid=6&Itemid=30)u have this tools we can go ahead.

Written by CriCri

## 1. For first thing **Open Simpe**

 2. Now select **File-->Open** from the Menu. We are going to open the sound files that cointains the mp3 resources.

 3. Browse your directories and go to the folder where you have installed Sims. Usually is *Pr ogramsEa GamesThe Sims 2TSDataResSound*

. You can choose the Sims 2 folder or The Sims 2 EP (for example The Sims 2 University, The Sims 2 Nightlife...; every folder has different sound files).

 4. Now you can see some files, one for each station of the Sim's Radio. Choose a package file, for example *Techno*.

 5. Click on the area in Simpe where you see the list of files (usually is the Top-Right part of the screen). Select all files and right-click. Select the option *Extract*, choose a destination folder and confirm.

 6. Go to the destination folder of the extraction process... here you can find now some files, mp3 and xml files. You can delete all xml files and play the mp3s to find your favourite sim-song!